Open a new file and name the file, <u>Review 1</u>. Create a table as shown below. Format the text, text color and cells to display a beautiful spreadsheet that is easy to read. Find the totals by day and by meal using formulas. Find the cost of the highest, lowest and average meal by formula. Make both pie charts as shown, Cost of meals by day and Cost by meals.

|                                                                                                 |    |        | Cost of Meals |       |    |       |     |         |                                                     |                                      |    |        |    |         |       |  |  |
|-------------------------------------------------------------------------------------------------|----|--------|---------------|-------|----|-------|-----|---------|-----------------------------------------------------|--------------------------------------|----|--------|----|---------|-------|--|--|
|                                                                                                 | S  | unday  | M             | onday | Tu | esday | Wed | Inesday | Th                                                  | ursday                               |    | Friday | Si | aturday | Total |  |  |
| Breakfast                                                                                       | \$ | 35.32  | \$            | 25.25 | \$ | 32.98 | \$  | 36.45   | \$                                                  | 37.12                                | \$ | 41.21  | \$ | 9.00    |       |  |  |
| Lunch                                                                                           | \$ | 7.50   | \$            | 41.26 | \$ | 54.23 | \$  | 58.87   | \$                                                  | 39.45                                | \$ | 31.03  | \$ | 3.25    |       |  |  |
| Dinner                                                                                          | \$ | 116.00 | \$            | 85.26 | \$ | 77.48 | \$  | 99.02   | \$                                                  | 98.24                                | \$ | 216.56 | \$ | 5.25    |       |  |  |
| Snack                                                                                           | \$ | 2.50   | \$            | 21.06 | \$ | 35.04 | \$  | 35.12   | \$                                                  | 27.65                                | \$ | 45.10  | \$ | 67.10   |       |  |  |
| Total                                                                                           |    |        |               |       |    |       |     |         |                                                     |                                      |    |        |    |         |       |  |  |
| Highest meal                                                                                    |    |        |               |       |    |       |     |         |                                                     |                                      |    |        |    |         |       |  |  |
| Lowest meal                                                                                     |    |        |               |       |    |       |     |         |                                                     |                                      |    |        |    |         |       |  |  |
| Average meal                                                                                    |    |        |               |       |    |       |     |         |                                                     |                                      |    |        |    |         |       |  |  |
| Cost of Meals by Day  Friday  Saturday  Friday  16%  Monday  12%  Thursday  17%  Wednesday  15% |    |        |               |       |    |       |     |         | Cost by Meals  Snack 17% 16%  Lunch 17%  Dinner 50% |                                      |    |        |    |         |       |  |  |
| □ Sunday □ Monday □ Tuesday □ Wednesday ■ Thursday □ Friday ■ Saturday                          |    |        |               |       |    |       |     |         |                                                     | ☐ Breakfast ■ Lunch □ Dinner □ Snack |    |        |    |         |       |  |  |

Figure 1 – Spreadsheet with Charts

Select File then Page Setup. In the Page Setup window, select Fit to 1 page as shown in the image to the right.

Print the spreadsheet.

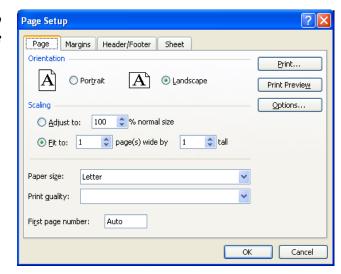

Open a new file and name the file, <Your Name> Review 2. Create a table as shown below. Format the text, text color, and cells to display a beautiful spreadsheet that is easy to read. Find the total cost for each inventory using formulas. The total cost is the individual cost times the quantity. Find the total of both inventories using formulas. Find the cost of the highest, lowest, and average knife in both the old and new inventory by formula. Make both pie charts as shown, Old Knife Inventory and New Knife Inventory.

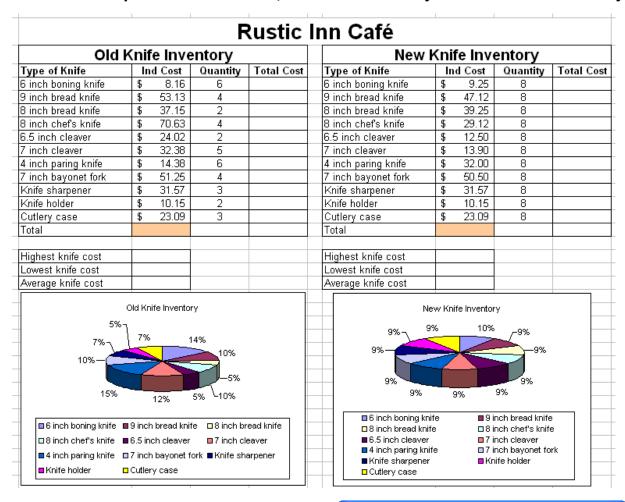

Select File then Page Setup. In the Page Setup window, select Landscape and Fit to 1 page as shown in the image to the right.

Print the spreadsheet.

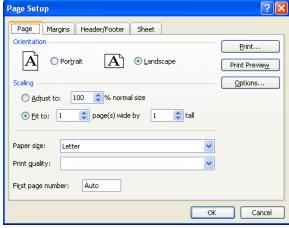